# GETTING STARTED Wandy Setup Guide

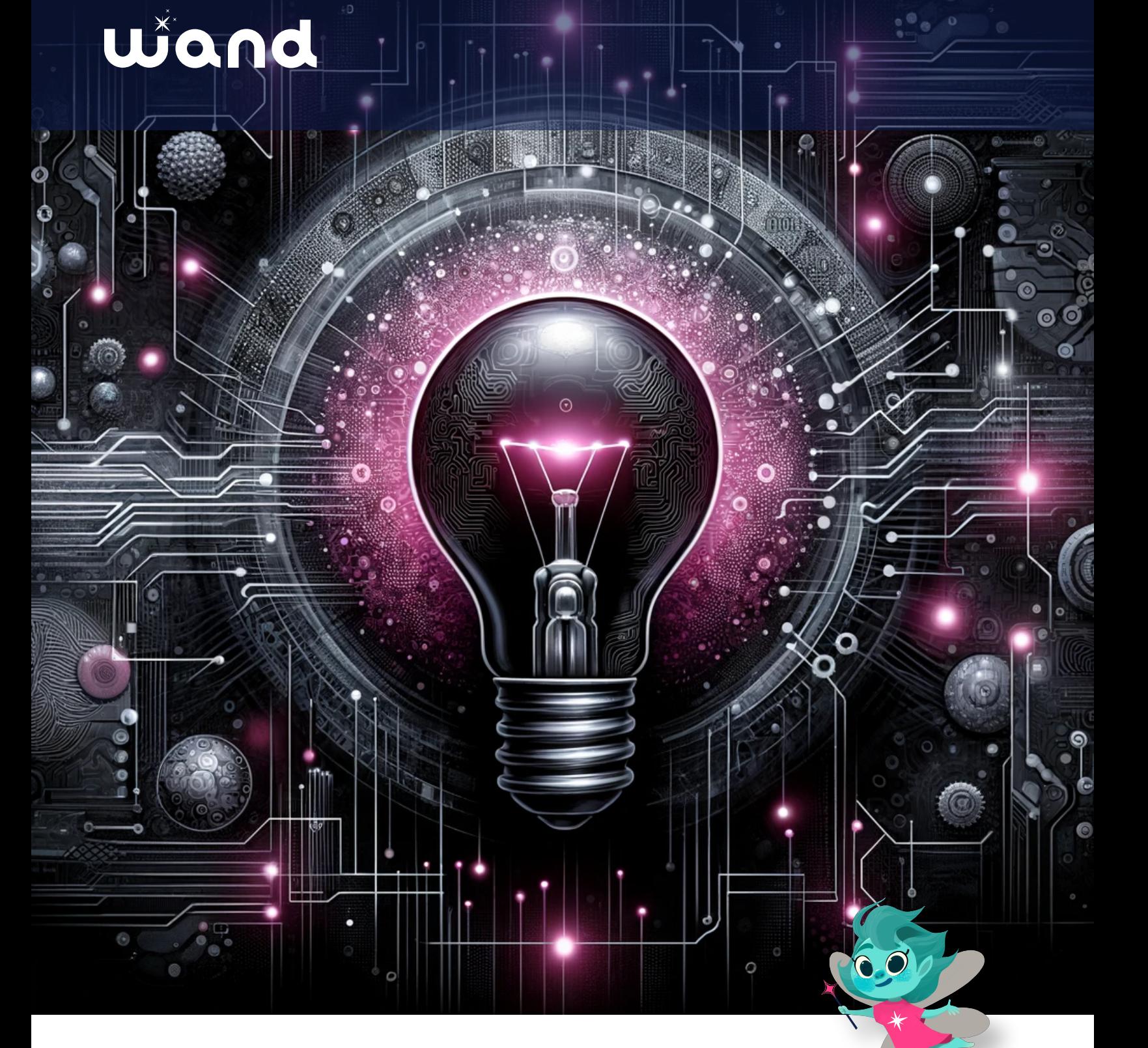

## Wand

### <span id="page-1-0"></span>**Table of contents**

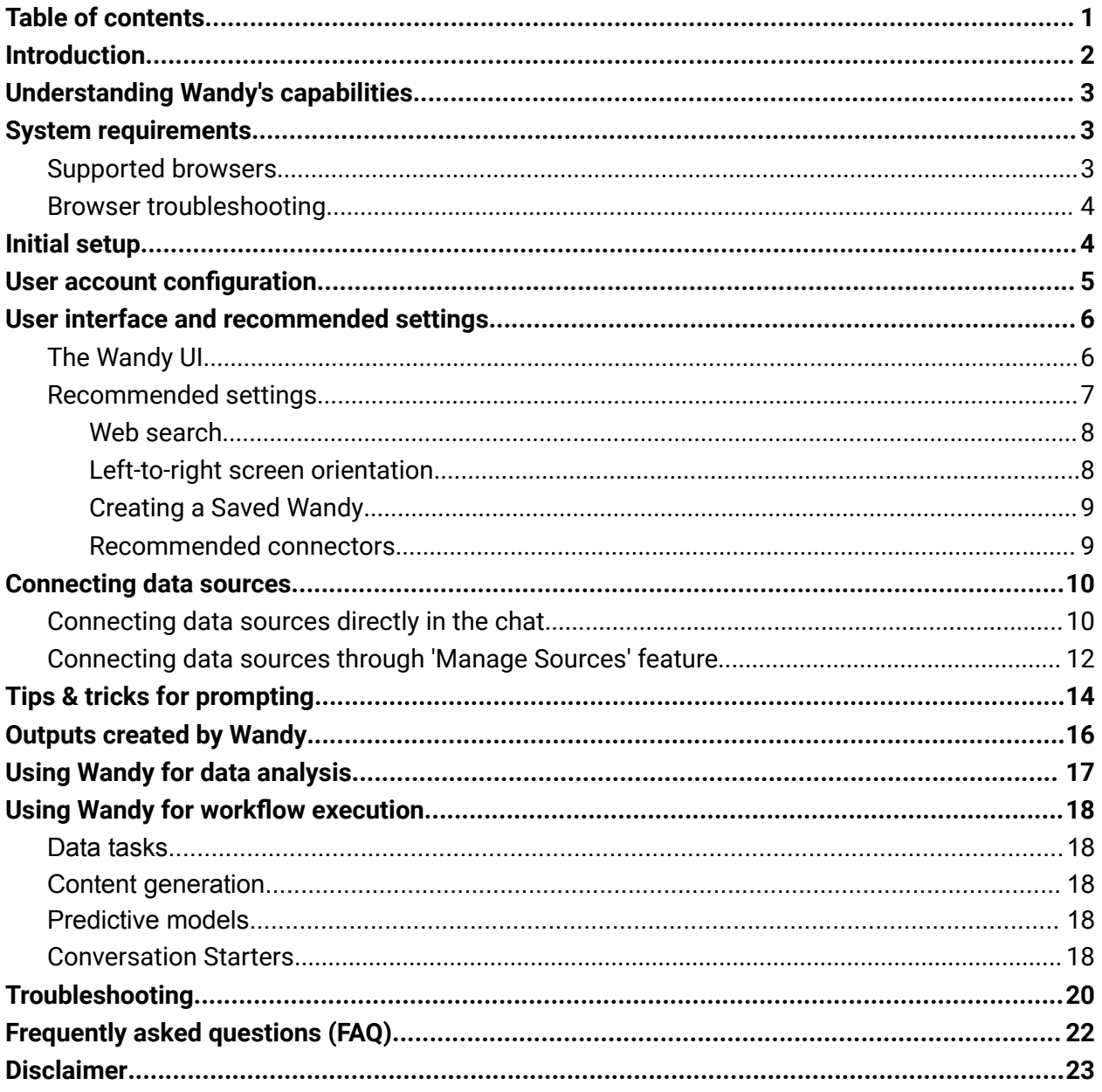

## Wîdnd

## <span id="page-2-0"></span>**Introduction**

### **The world's most sophisticated personal AI assistant.**

**Welcome to Wandy, your highly educated and friendly personal AI assistant packed with features that will make your life easier and help you get things done faster and better.**

Developed by Wand AI, Wandy is designed to interact with you in a natural way, providing responses that resemble human interaction and emotions.

Wandy is equipped with skills in data analysis and can perform a variety of tasks using different tools. These tasks include answering general questions, running analysis on data from multiple sources, generating insights, automating tasks, and much more. Wandy's abilities aim to make you more successful at work and help you allocate time to activities that create value.

This guide will walk you through the setup process and help you understand how to make the most of Wandy's capabilities. **You can also ask Wandy directly how to do something.**

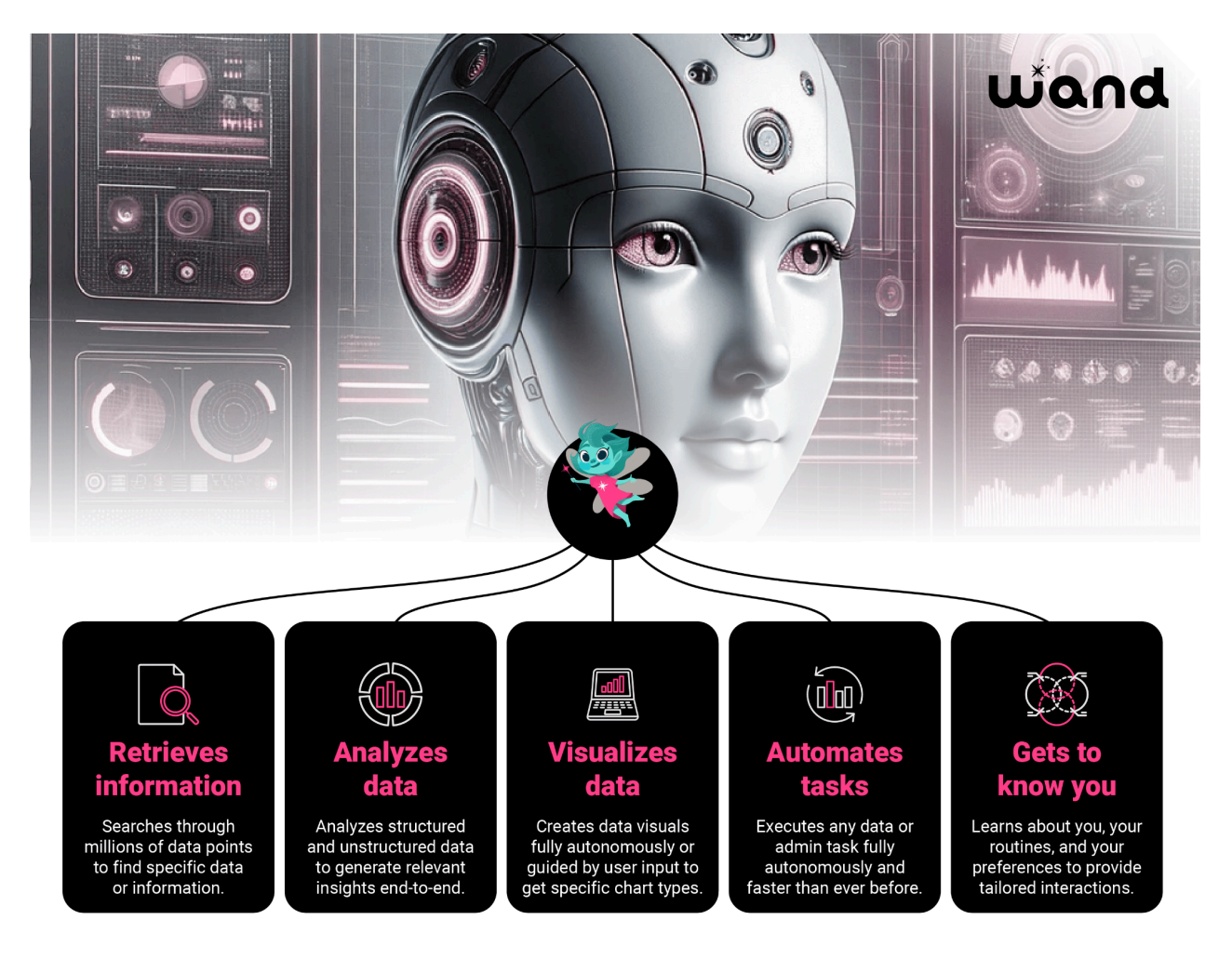

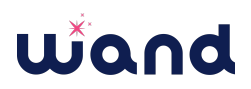

### <span id="page-3-0"></span>**Understanding Wandy's capabilities**

Wandy is a powerful tool with a wide range of capabilities designed to assist you in your work. Here's an overview of what Wandy can do:

- **Data analysis:** Wandy can perform various tasks using different tools for data analysis. This includes running analyses on data from multiple sources, generating insights, and creating visualizations.
- **Task automation:** Wandy can automate repetitive tasks, saving you time and effort. This includes tasks like sending emails, generating PDF reports, and more.
- **Interactive assistance:** Wandy interacts with you in a natural way, providing responses that resemble human interaction. This makes it easy to work with Wandy and get the assistance you need.
- **Powerful search:** Wandy is equipped with one of the world's most powerful semantic search technologies that is able to retrieve information from millions of data points across multiple sources. Wandy does this faster and more accurately than anything else available today.
- **Learning and adaptation:** Wandy learns from your interactions and adapts to your preferences over time. This means the more you use Wandy, the better it can assist you.

### <span id="page-3-1"></span>**System requirements**

Wandy is a browser-based SaaS product, so if your device is able to use a web browser, you should be able to use Wandy.

### <span id="page-3-2"></span>Supported browsers

Wandy is designed to work seamlessly on a variety of web browsers to ensure you can access it from any device, anywhere. For the best experience, we recommend using the latest versions of the following browsers:

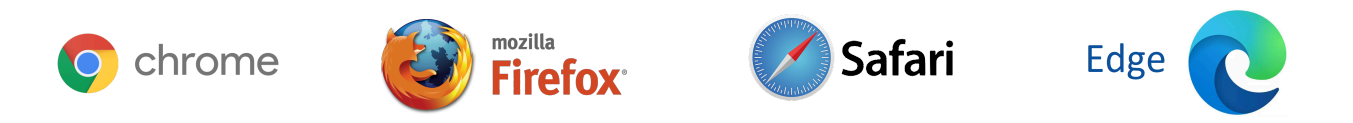

Please note that while Wandy may still work on other browsers, these are the ones we officially support and test on.

## **Jiond**

### <span id="page-4-0"></span>Browser troubleshooting

To ensure Wandy functions correctly and efficiently, there are a few browser settings we recommend:

- **Enable JavaScript:** Wandy uses JavaScript for many of its features. Make sure JavaScript is enabled in your browser settings.
- **Allow cookies:** Wandy uses cookies to remember your preferences and provide a personalized experience. Please ensure cookies are allowed in your browser settings.
- **Disable ad blockers:** Some ad blockers may interfere with Wandy's features. If you're experiencing issues, try disabling your ad blocker on Wandy's site.

### <span id="page-4-1"></span>**Initial setup**

Getting started with Wandy is a straightforward process. Follow the steps below to set up your account and start using Wandy's capabilities:

- 1. **Visit the Wand website at [wand.ai:](http://www.wand.ai)** Open your preferred web browser and navigate to the Wand website.
- 2. **Sign up:** Click on the "Sign up" button on the homepage. You'll be asked to provide some basic information such as your name, email address, and a password. Make sure to choose a strong password to ensure the security of your account.
- 3. **Verify your email:** After signing up, you'll receive a verification email. Click on the link in the email to verify your account. If you don't see the email, check your spam folder.
- 4. **Log in:** Once your email is verified, return to the Wandy website and log in with your email and password.
- 5. **Welcome to Wandy:** After logging in, you'll be taken to your Wandy dashboard. From here, you can start using Wandy's features.

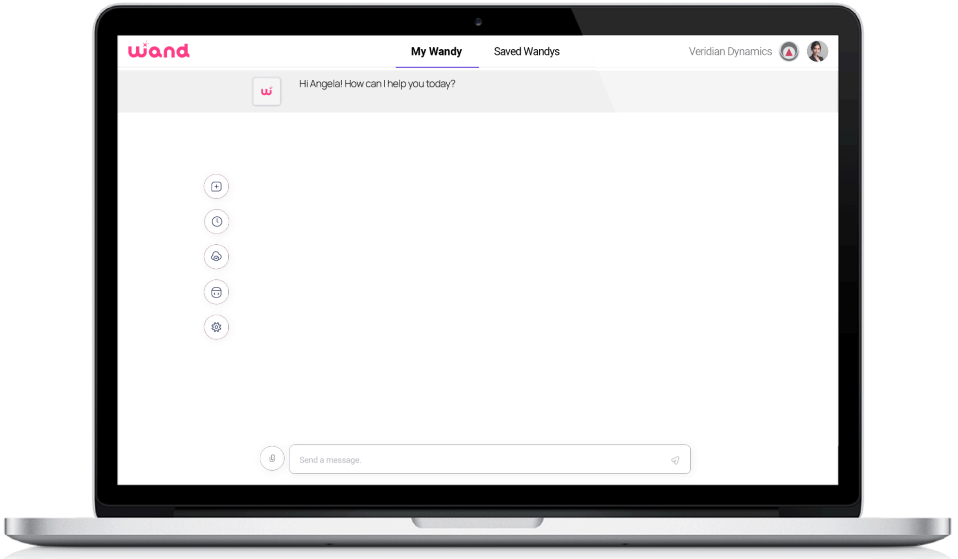

### <span id="page-5-0"></span>**User account configuration**

Once you've logged into Wandy, it's important to set up your user profile. This will help Wandy understand your preferences and tailor its responses to your needs. Here's how to do it:

1. **Access your profile:** From your Wandy dashboard, click on your profile icon in the top right corner, then select "Account Settings".

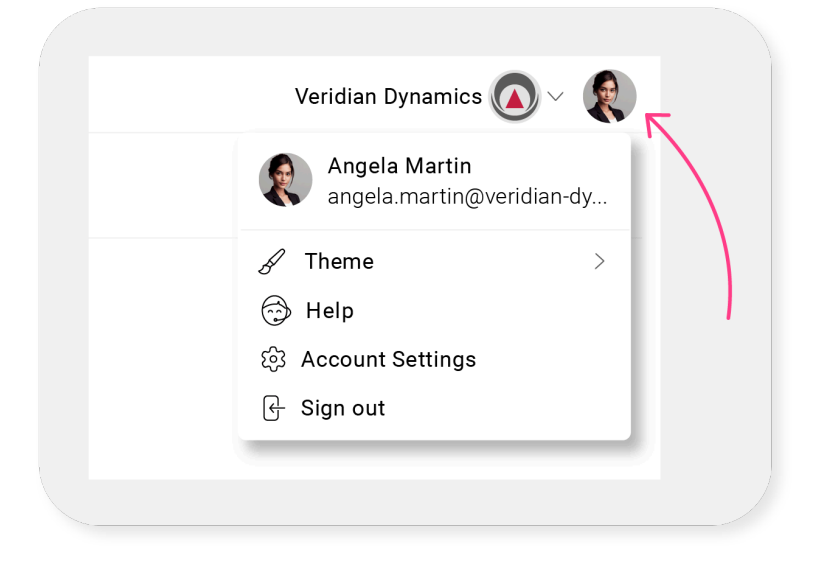

2. **Update your personal information:** In the Account Settings, you can update your name, email address, account image, phone number, and password. Make sure your email address is always up to date so you can receive important notifications.

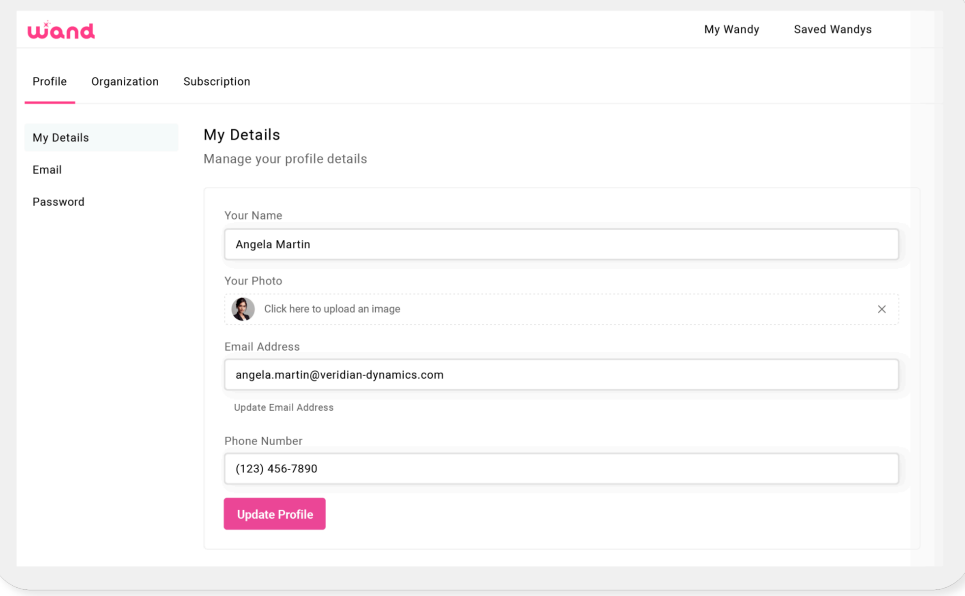

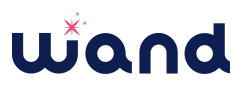

- 3. **Update organization details:** In the Organization section, you can manage and add users who have access to the organization (if you are an admin). You can also monitor usage, generate API keys, organization name, and add an image.
- 4. **Manage subscription:** This section allows you to edit your subscription and maximize the value you are getting out of Wandy.
- 5. **Save changes:** Don't forget to click "Save Changes" when you're done to ensure your preferences are updated.

### <span id="page-6-0"></span>**User interface and recommended settings**

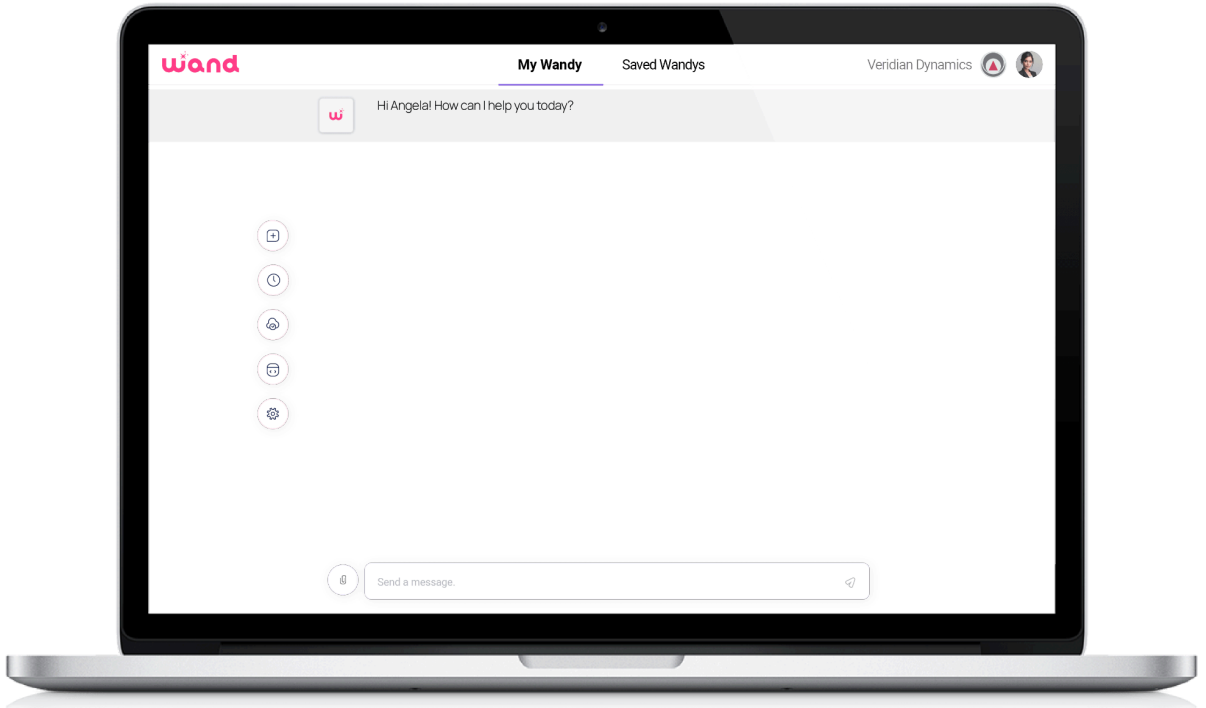

### <span id="page-6-1"></span>The Wandy UI

When you log in, you will be directed to My Wandy, your personal AI assistant. Here, you can start interacting with your Wandy through the text input box and by uploading files directly into an active chat. See the section [Connecting](#page-10-0) data sources to understand how you can optimize the way you use data with Wandy.

In this view, you also have several options to customize your experience with your Wandy. There are five buttons on the left of the chat window.

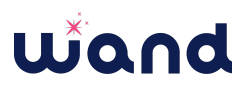

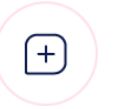

 $\bigcirc$ 

€

#### **Create new chat**

Click this button to start a new chat with your Wandy. We recommend that you start a new chat every time you start a new topic (just like with any other AI tool available today). This helps Wandy reset the context and start with a blank slate, leading to more accurate and topic-specific responses.

#### **Chat history**

This button takes you to the chat history of all saved conversations with your Wandy. We have added a search function to help you quickly navigate to previous chats and find outputs. In the chat history, you can also delete old chats if you don't need them anymore.

#### **Manage sources**

Here, you can manage all your connected data sources. More details about this in the section about [connecting](#page-12-0) data sources. Depending on your subscription, Wandy offers over 300 connectors to popular applications and databases to help you quickly and easily find whatever you're looking for.

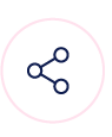

#### **Share**

With the menu behind this button, you can easily access different methods to share your Wandy or a Saved Wandy. The options include:

- Create a public URL or password-protect the Wandy you want to share. Users won't need a Wand account to use your Wandy when you share it this way and you have the option to add a logo and a title.
- Embed a Wandy into your website, either as a full page or as a flying widget button by copying the code into your website's code (if you don't know how to do that, ask Wandy for a step-by-step guide).
- Select whether or not you want this Wandy to be able to communicate via email. If this option is turned on, it will allow your Wandy to send emails to any email address.
- Integrate Wandy with Slack

#### **Settings**

In the settings menu, you can toggle web search on or off (see more about this in [recommended](#page-7-0) settings below). We taught Wandy how to autonomously learn about you, your role, and your preferences to provide you with a tailored experience. At Wand, we believe in transparency, which is why Wandy will always let you look at the code that was written to deliver an output. In the settings, you can also review what Wandy learned about you, and if you want, you can manually edit this as you see fit. At the bottom of the menu, you can configure or edit custom buttons called [Conversation](#page-18-4) Starters.

### <span id="page-7-0"></span>Recommended settings

Wandy offers a range of settings to help you customize your experience and get the most out of your new AI assistant. We have built these into the product to offer you a versatile tool that helps you create the perfect AI partner.

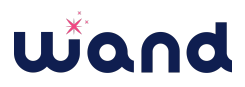

#### <span id="page-8-0"></span>Web search

When you go into the settings menu (bottom circle in the chat window), the first option you have is turning web search on or off. We've added this feature to give you more control over the information they receive. This setting allows you to decide whether they want Wandy to include information from web searches in its responses.

Benefits of turning web search on: Turning on the web search toggle can greatly enhance the breadth and depth of information Wandy can provide. It also helps you avoid the limitations of LLMs (Large Language Models) and the cutoff dates of underlying training data.

#### ● **Access to a wider range of information:**

*With the web search toggle turned on, Wandy can pull in information from a vast array of online sources, providing more comprehensive answers.*

#### ● **Real-time data:**

*Activated web search allows Wandy to access the most up-to-date information available on the internet.*

#### ● **Diverse perspectives:**

*Web search can bring in information from different sources, offering a variety of viewpoints on a given topic.*

Benefits of turning web search off: While web search can be a powerful tool, there are also benefits to keeping it turned off:

#### ● **Control over data sources:**

*With web search off, you have more control over the sources of information Wandy uses, which can be useful if you're working with specific datasets or proprietary information.*

#### ● **Focused responses:**

*Without web search, Wandy's responses will be based solely on the data and functions it has at its disposal, which can lead to more focused and predictable outputs.*

#### ● **Data privacy:**

*If you're concerned about privacy and prefer not to pull in data from the web, keeping the web search toggle off ensures that Wandy only uses information you've directly provided.*

#### <span id="page-8-1"></span>Left-to-right screen orientation

The left-to-right orientation setting is a feature designed to cater to the reading preferences of our users. It's there to ensure that Wandy is accessible and user-friendly to everyone, regardless of their reading orientation.

In many Western languages like English, text is read from left to right. However, this is not universal. Some languages, such as Arabic and Hebrew, are read from right to left. By providing

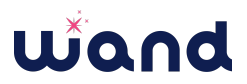

this setting, we ensure that you can customize Wandy's interface to match their reading preference, making it more intuitive and easier to use.

### <span id="page-9-0"></span>Creating a Saved Wandy

Creating a Saved Wandy can offer several advantages over using My Wandy for all tasks. Although the Conversation Starter buttons allow you to have frequently used prompts at their fingertips, each Wandy can currently only have four of those buttons. Here are some use cases where a Saved Wandy might be a better solution:

- **Task automation:** If you have recurring tasks that need to be performed regularly, a Saved Wandy can help you simplify these workflows. *Example: If you need to generate a weekly report on sales data, a Saved Wandy can be set up with the right data connections and Conversation Starter buttons to create and distribute those reports without the hassle and with reliable consistency.*
- **Complex analysis:** For complex data analysis tasks that require multiple steps and specific expertise, a Saved Wandy can be a better solution. It can be programmed to perform the analysis in a specific way using Conversation Starter buttons, ensuring consistency and accuracy.
- **Collaboration:** If you're working in a team, a Saved Wandy can be shared among team members, ensuring everyone has access to the same tools and resources. This can improve collaboration and efficiency.

*Example: A Saved Wandy can be shared within an organization, others with a Wand account. If you want to reach users without a Wand account, they can be published on the web or integrated into a website.*

- **Privacy:** If you have personal data like your email account or calendar connected to My Wandy, you probably don't want to share that with others.
- **Learning and development:** If you're learning new skills or exploring new areas, a Saved Wandy can be a valuable tool. It can be programmed to guide you through specific tasks or processes, helping you learn and develop your skills.

At Wand, we think of Saved Wandys as the subject matter experts that are really good at a specific task.

#### <span id="page-9-1"></span>Recommended connectors

Wandy is a powerful tool that can be significantly enhanced by connecting to various services. Users with paid and enterprise licenses can access over 300 connectors, which can be used to integrate a wide range of databases, SaaS applications, APIs, and more. This opens up a world of possibilities for automating tasks, integrating data sources, and performing more complex analyses.

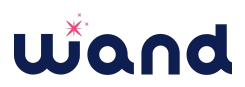

But even users with a free license can tap into the benefits of live data connections with the connectors for Gmail and Google Calendar. By connecting these services, Wandy can help manage your communications and schedule more effectively.

- **Gmail connector:** With the Gmail connector, Wandy can search your emails based on specific queries, helping you find important information quickly and efficiently. *Examples: Track down specific communications, summarize email threads, or even identify trends in your inbox*
- **Google Calendar connector:** The Google Calendar connector allows Wandy to search your calendar events based on specified criteria. *Examples: Manage your schedule, plan the day, identify free time (even if you ask about a different time zone), or find specific events*

By integrating these services, you can leverage Wandy's capabilities to manage your communications and schedule with ease.

### <span id="page-10-0"></span>**Connecting data sources**

Wandy allows you to connect to a variety of data sources for analysis. There are two main ways to connect your data sources: directly in the chat and through the 'Manage Sources' feature in the settings. Here's how and why to do both:

### <span id="page-10-1"></span>Connecting data sources directly in the chat

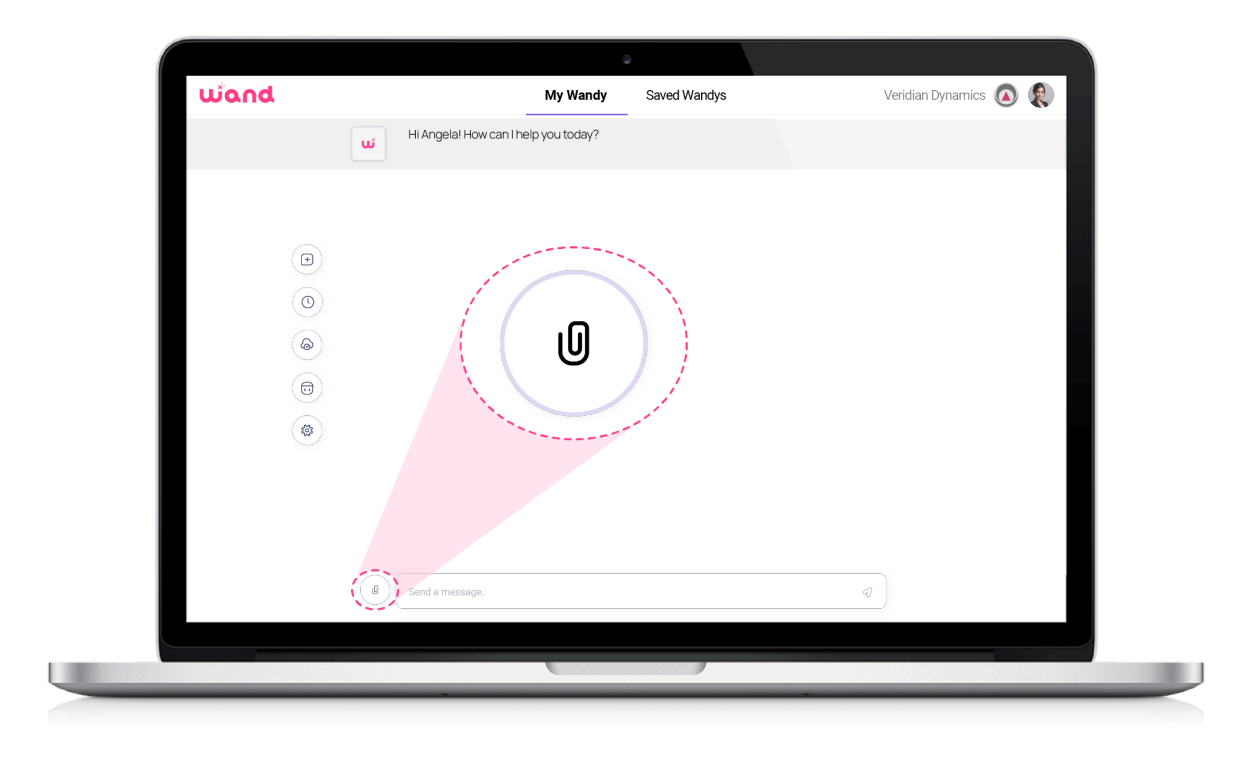

Uploading data directly in a chat can be a convenient and efficient way to share and analyze data in real-time during a conversation. Here are a few reasons why and when a you might choose this option:

- **Real-time analysis:** If you're in the middle of a conversation and need to analyze a specific dataset right away, uploading it directly in the chat allows for immediate access and analysis. This can be particularly useful for ad-hoc data analysis tasks or when discussing specific data points.
- **Ease of use:** Uploading data in a chat is straightforward and doesn't require navigating away from the conversation. This can make it easier for users who are less familiar with data management systems or who prefer a more streamlined approach.
- **Collaboration:** If you're collaborating with others in a chat, uploading data directly allows everyone in the conversation to access and view the same data. This can facilitate collaborative analysis and decision-making.
- **Temporary use:** If the data you're working with is only relevant for the current conversation and doesn't need to be stored for future use, uploading it directly in the chat can be a good option. This way, you're not cluttering your permanent data storage with one-time-use datasets.

Remember, while uploading data directly in a chat can be convenient for certain scenarios, it's important to consider data privacy and security. Make sure to only upload data that is appropriate for the context of the conversation and that complies with any relevant data protection regulations.

#### **Supported file formats:**

- **Plain text files:** Plain text, Comma Separated Values (.csv), and Tab Separated Values (.tsv) files are supported. These are commonly used for tabular data.
- **Microsoft Office files:** Wandy can read files from Word, Excel, and Powerpoint. When it comes to Excel files, you have two options: You can either open the file in Excel and export it as a CSV for direct upload, or you can define named ranges for all the relevant tables in the Excel file and upload it directly as an .xlsx file.
- **PDF files:** Portable Document Format (.pdf) files can be uploaded. This is useful for sharing reports, articles, and other documents. Wandy can also search for information in one or many PDFs if you need to find something specific and it would take too long to sift through manually.

Keep in mind that the file size and content should be appropriate for the chat environment. Wandy can handle fairly large files, but if the upload into the chat window is not working, file size might be the issue. In this case, try adding the file to the permanently connected sources to search and analyze it.

Please let [support@wand.ai](mailto:support@wand.ai) know if you want to suggest additional file formats for Wandy.

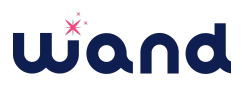

### <span id="page-12-0"></span>Connecting data sources through 'Manage Sources' feature

Permanently linked data sources, also known as Managed Sources, offer several advantages over uploading files into an active chat. Here's why:

- **Consistency:** Managed Sources ensure that the data you're working with is consistent across all your tasks and projects. This is particularly useful when you're dealing with large datasets that are updated regularly and used often.
- **Automation:** With Managed Sources, you can automate data updates. This means your data will always be up-to-date when you ask Wandy a question, without you having to manually upload new files each time.
- **Collaboration:** Managed Sources are accessible to all members of your team or organization. This makes collaboration easier, as everyone is working with the same data within their own Wandy or Shared Wandys.
- **Efficiency:** Uploading large files can take time and slow down your work. With Managed Sources, you only need to connect your data source once.
- **Security:** Managed Sources leave the data in its original location and it is accessed securely, reducing the risk of data breaches.

In contrast, uploading a file into an active chat is a more temporary solution. It's useful for quick tasks or when you're working with small datasets. However, for ongoing projects, especially those involving large or regularly updated datasets, Managed Sources are the way to go.

#### **Adding a Managed Source:**

● **Access 'Manage Sources':** From your Wandy dashboard, navigate to the 'Manage Sources' section under settings.

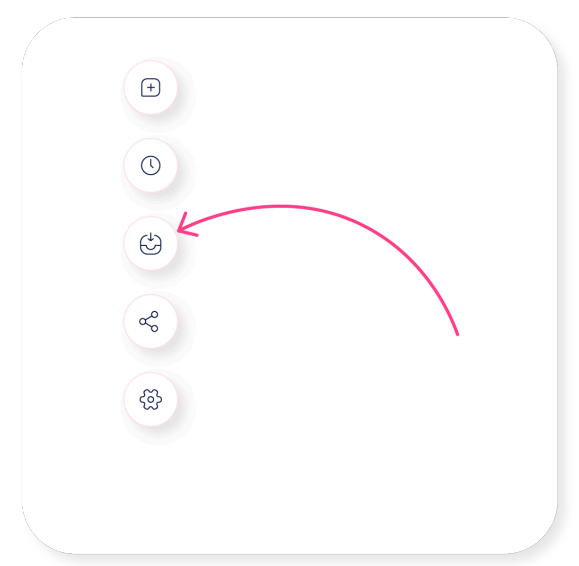

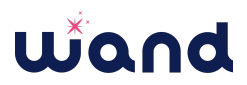

● **Add a new data source:** Click on the 'Add New' button to start the process of connecting a new data source.

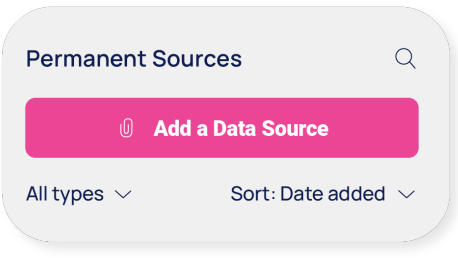

- **Select data source type:** Choose the type of data source you want to connect. The choices are files (same file formats as upload into live chat), automated web scraping, and live connections to external data sources and applications. Please note that some of the database connectors require an upgrade from the free version of Wandy.
- **Enter connection details:** Depending on the type of data source, you'll need to provide different connection details. Follow on-screen instructions.

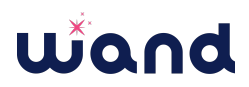

### <span id="page-14-0"></span>**Tips & tricks for prompting**

At Wand, we are passionate about AI and encourage you to explore and utilize the tool that best suits your needs. While Wandy is our preferred AI assistant, we believe in the power of choice and encourage you to try out various AI tools. The tips and tricks below are designed to enhance your interactions with any AI assistant.

1. **Start by asking Wandy how it can help you:** This is a good starting point for any interaction. It opens up the dialogue and allows Wandy to understand how it can assist you. Wandy gets to know you, your role, and your preferences with each interaction. Especially new users will get more out of Wandy by providing context and details about their role and/or objectives.

*Example: "How can you help me?" Better: "I'm a marketing analyst and my boss asked me for help with a campaign related to customer retention. What are things I should do and how can you help me?"*

2. **Explain the problem you want to solve:** Providing context about the problem you're trying to solve helps Wandy understand your needs better and provide more effective assistance.

*Example: "I need a graph of sales performance." Better: "I want to visualize how our sales have changed over time. Help me create a line graph using our sales data from the past year."*

3. **Use instructions that are detailed and specific:** Once the problem is defined, providing detailed and specific instructions allows Wandy to execute tasks accurately. While you can let Wandy select the best course of action (e.g., select optimal chart type, choose the right predictive modeling approach), you can also ask for very specific things if you are looking for a particular output.

*Example: "Visualize the relationship between age and credit score." Better: "Create a scatterplot to evaluate the relationship between age and credit score. Use different dot colors based on location: red for France, blue for Germany, green for Spain."*

4. **Encourage Wandy to ask you clarifying questions:** This promotes an interactive dialogue and ensures that Wandy fully understands your requests.

*Example: "Use this data to predict churn."*

*Better: "Configure a predictive model to predict churn. My goal is to use the predictive model to segment our customers and run some targeted campaigns. Before you start working on the model, ask me clarifying questions."*

## llin nd

5. **Use references examples to get better outputs:** Providing examples or references can help clarify your expectations and improve the quality of the outputs.

*Example: "Create a list of my meetings today." Better: "Create a list of my meetings today. Format them as bullet points and make them look like this: 08:00 - 09:00 | Daily check-in with John Doe, Jane Smith, and Angela Martin."*

6. **Step-by-step instructions:** For complex tasks, breaking them down into step-by-step instructions can be very helpful to achieve better results. This takes a little more time and effort, but greatly enhances what Wandy is able to do.

*Example: "Consolidate the data between the master file and these two other files." Better: "Your goal is to create a table that helps me consolidate the data between this master file and files 1 and 2. Follow these steps:*

*Step 1: Identify a unique identifier to map the master to the two other files. Step 2: I need to consolidate the quantity of each product. The field names are not consistent across the files, so you need to identify the appropriate field names in files 1 and 2.*

*Step 3: Create a table that consolidates this information. This table will include columns for the unique ID, quantity in the master file, quantity in file 1, nominal difference between master and file 1, percentage difference between master and file 1, then add the same 3 fields for file 2.*

*Step 4: Repeat this entire process for market value."*

- 7. **New topic? Start a new chat:** To keep discussions organized, start a new chat for each distinct topic or task. This helps reset Wandy's context, ensuring it focuses on the current topic without being influenced by previous prompts and responses. This is also an effective solution if Wandy gets stuck on a prompt.
- 8. **Collaborate with Wandy by providing iterative feedback:** Your feedback helps Wandy learn and improve, enhancing the quality of outputs over time.

*Example: "I like the third option you suggested. Please provide five more suggestions that are similar to that and make the titles shorter."*

- 9. **Explore different ways to interact with Wandy:** Experiment with different commands and tasks to get the most out of every interaction. You can brainstorm, let Wandy teach you something, create different types of outputs, have Wandy send emails, etc.
- 10. **Ask Wandy to help you write a prompt:** If you're unsure how to formulate a request, just ask for help. Explain what you want to accomplish and ask Wandy to write an effective prompt for you.

*Example: "I have 3 data sources that include a PDF with structured data, a PDF with unstructured data, and a CSV file. My goal is to create a report that summarizes important trends related to vehicle maintenance, but my maintenance records in the CSV are messy. Write a prompt that will help you create the right output using step-by-step instructions."*

Remember, Wandy is here to assist you. The more you interact with Wandy, the better it can serve you. Happy prompting!

### <span id="page-16-0"></span>**Outputs created by Wandy**

Wandy is capable of generating a wide range of outputs to assist you in many different ways. These outputs are designed to provide detailed, accurate, and actionable insights to you. Here are some of the key types of outputs that Wandy can create:

- **Insights from data:** Wandy can perform complex data analysis tasks, even if relevant information is spread over multiple data sources. It can generate outputs such as summary statistics, correlation matrices, explanations, implications of specific insights to you, and more. These insights can help you make informed decisions, faster and better than ever.
- **Visualizations:** Wandy can create a variety of visualizations to help you understand your data better. These can include bar charts, line graphs, scatter plots, and more. You can request specific chart types and formatting, but Wandy can also autonomously identify the most suitable chart type.
- **Predictive models:** Wandy can build predictive models based on the data provided by you. The outputs of these models can include predictions for future data points, model performance metrics, and more. Wandy is able to configure models based on specific inputs (e.g., "Predict churn using a random forest classification approach.") or it can manage the entire end-to-end process independently, including the autonomous selection of the most suitable modeling approach.
- **Reports:** Wandy can generate detailed reports based on your instructions. These reports can include a variety of information, including data analysis results, visualizations, and predictive model outputs. Reports can be converted to PDFs.
- **Search results:** Wandy can perform advanced searches to retrieve relevant information or data across all connected data sources and millions of data points. The outputs of these searches can include descriptions of data sources, summaries of documents, and more. With web search activated, Wandy can go beyond connected data sources and sift through search results to save you time and effort.
- **Emails and calendar events:** Wandy can search your Gmail account for emails matching a specified query and return the top results, including email summaries and recommended actions. It can also search for calendar events based on specified criteria.
- **Real-time data:** Wandy can fetch real-time data, such as stock prices, from external sources using Python packages or through .

## Wiand

- **CSV files:** Wandy can generate CSV files from the data analysis results. This can be particularly useful if you want to further analyze the data using other tools or share the data with others. Generated CSV files can be downloaded directly from the chat window or you can ask Wandy to email them to you and/or others.
- **Email sending:** Wandy can draft and send emails. The email will be sent by Wandy, not from your email address. This can be particularly useful for tasks such as sending reports, sharing data analysis results, or simply communicating with team members without having to copy and paste the output.
- **Outputs in different languages:** Wandy will respond in the language that you used to write a prompt, but it can understand and speak many other languages. Wandy can also read different languages and translate them for you.

### <span id="page-17-0"></span>**Using Wandy for data analysis**

Wandy is equipped with powerful data analysis capabilities. Here's how you can leverage them:

**Loading data:** Wandy can load data from multiple sources for analysis. This includes files you upload, data from your organization, or data fetched from the internet.

**Structuring data:** You can ask Wandy to extract data from unstructured data and organize it into a table which you can download as a CSV.

**Cleaning data:** Wandy can clean and preprocess data, generating outputs that are ready for further analysis. This can include handling missing values, removing duplicates, fixing inconsistencies, and more.

**Merging data:** Wandy can merge data from multiple sources, creating a consolidated dataset that includes all relevant information.

**Transforming data:** Wandy can transform data, such as converting data types, creating new variables, or restructuring the data.

**Validating data:** Wandy can validate data, checking for errors, inconsistencies, or anomalies.

**Analyzing data:** Wandy can perform various types of data analyses. This includes descriptive statistics, trend analysis, correlation analysis, autonomous predictive modeling, and more.

**Generating insights:** Based on data analysis, Wandy can generate insights to help you understand the data better. This could include identifying key trends, outliers, or patterns in the data.

**Visualizing data:** Wandy can create visualizations to help you better understand the data and insights. This includes charts, graphs, and other visual representations of the data.

**Creating reports:** After the analysis and visualization, Wandy can generate reports summarizing the findings. You can let Wandy determine the best structure for the report, but you can also ask

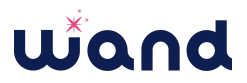

for specific contents, flow, sections to include, and much more to customize the report according to your needs.

### <span id="page-18-0"></span>**Using Wandy for workflow execution**

Wandy is not just a data analysis tool, it's also a powerful assistant that can execute a variety of workflows from end to end for you. From data analysis to content creation, Wandy can get things done for you, whether you need help creating a first draft, brainstorming ideas, or refining things you already have.

### <span id="page-18-1"></span>Data tasks

Wandy is equipped with a robust set of tools for handling any data task. Whether it's data gathering, analysis, visualization, or even advanced statistical analysis and machine learning, Wandy can handle it. With the ability to perform tasks using different tools, Wandy can analyze data from multiple sources, providing valuable insights and generating comprehensive reports.

### <span id="page-18-2"></span>Content generation

Wandy is not just a data wizard; it's also a skilled content creator. Wandy can write content, especially when multiple data sources need to be included. Whether you need a report, a summary, or a detailed explanation, Wandy can generate it. This can be particularly useful when you need to create content that involves complex data analysis or when you need to explain technical concepts in a user-friendly way.

### <span id="page-18-3"></span>Predictive models

Wandy's capabilities include machine learning and predictive modeling. Wandy can autonomously configure predictive models, taking into account various factors and parameters to select the best performing modeling approach that ensures the most accurate predictions. If you know your data science, you can also ask it to use a specific approach, connect the data, and sit back while Wandy configures the model and conducts a performance analysis. This can be incredibly useful in a variety of fields, from predicting customer churn in marketing to forecasting sales in business.

### <span id="page-18-4"></span>Conversation Starters

Conversation Starters are a powerful new feature in Wandy that allows you to create customizable buttons for frequently used prompts. These buttons appear in the chat window and can be executed with a single click, making them a convenient tool for tasks that are performed regularly.

#### **How to set up Conversation Starters**

Setting up Conversation Starters is a straightforward process:

1. Navigate to the Conversation Starters section in your Wandy settings.

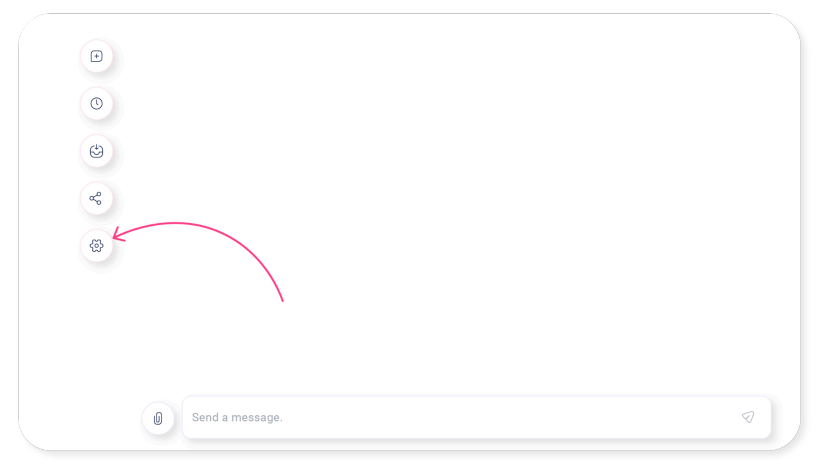

2. Click on the "+" button to create a new Conversation Starter.

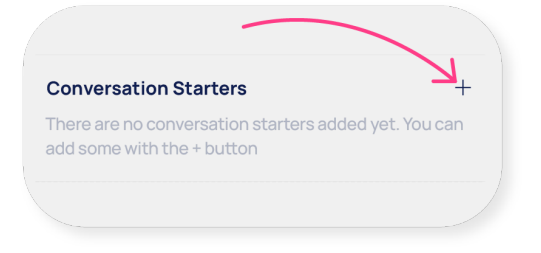

3. Give the button a name, add a subtitle, and enter the command or question that you frequently use in the Prompt field. This could be anything from a specific data analysis task to a general question or even more advanced prompts.

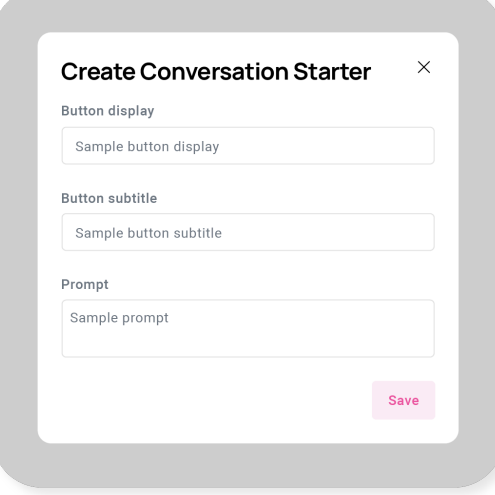

4. Click "Save" to add the Conversation Starter to your chat window.

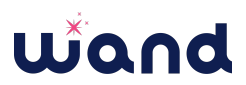

5. The new button will now appear right above the text input window every time you start a new chat with Wandy. You can currently add up to 4 buttons.

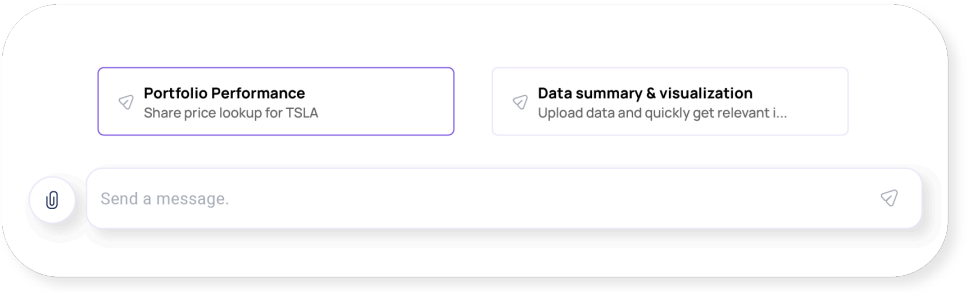

#### **Benefits of using conversation starters**

Conversation Starters are designed to make your interactions with Wandy more efficient and personalized. Here are some of the benefits:

- **Efficiency:** Instead of typing out the same commands or questions repeatedly or using another document to copy and paste those prompts, you can execute them with a single click. This can save you a significant amount of time, especially for complex tasks. It may take a little extra time to set them up, but for frequently use prompts, it's well worth the effort to get it right.
- **Consistency:** By using Conversation Starters, you can ensure that tasks are performed in a consistent manner every time. This is particularly useful for tasks that require precise commands.
- **Personalization:** Conversation Starters can be customized to suit your specific needs. Whether you're a data scientist who regularly performs certain analyses, or a project manager who frequently checks project status, you can create Conversation Starters that align with your workflow.
- **More efficient Saved Wandys:** As discussed in the section about Saved [Wandys](#page-9-0), you can set up an expert Wandy for specific tasks or workflows. Using Conversation Starters can help you make them even more helpful.

Conversation Starters are all about making your experience with Wandy more seamless and tailored to your needs.

### <span id="page-20-0"></span>**Troubleshooting**

Even with the best tools, you might encounter issues or unexpected behavior. Here's how you can troubleshoot common issues with Wandy:

- **Check your internet connection:** Many issues can be caused by an unstable or slow internet connection. If Wandy is not responding or tasks are taking longer than usual, check your internet connection.
- **Check your browser settings:** Make sure your browser settings are compatible with Wandy. This includes enabling JavaScript, allowing cookies, and disabling ad blockers on Wandy's site.
- **Refresh your browser:** Sometimes, simply refreshing your browser can solve many issues.
- **Start a new chat:** Starting a new chat every time you start working on a new topic is a great practice with all AI tools. This resets Wandy's context and allows it to start over with a clean slate.
- **Check Wandy's help resources:** Wandy has a variety of help resources, including this user guide, FAQs, and more. These resources can provide solutions to common issues.
- **Ask Wandy for help:** Wandy can help you figure out what might be wrong if the issues you're experiencing are related to Wandy's outputs. Ask for help to write the right prompt or get suggestions for possible solutions.
- **Contact support:** If you're still having trouble, don't hesitate to reach out to our support team. We're here to help! [support@wand.ai](mailto:support@wand.ai)

### <span id="page-22-0"></span>**Frequently asked questions (FAQ)**

Here are some common questions users have about Wandy:

#### **What types of data can Wandy analyze?**

Wandy can analyze a wide range of data types, including structured data like CSV and Excel tables, unstructured data (text files, PDF, automated web scraping), Microsoft Office files (Word, Powerpoint), and even data from databases or cloud storage with a paid account. The free version of Wandy can connect to Gmail and Google Calendar. It's equipped with powerful data analysis capabilities to handle various data analysis tasks, content creation, and advanced data modeling including predictive analytics.

#### **How does Wandy learn and adapt over time?**

Wandy learns from your interactions and adapts to your preferences over time. This means the more you use Wandy, the better it can assist you. It uses proprietary machine learning algorithms to understand your preferences and tailor its responses to your needs. If you want to see the parameters that are used for personalization, the things that Wandy learned about you, and how those things help Wandy create more value for you, either ask Wandy directly in a chat or go to Settings in the chat window. This is also where you can manually edit Wandy's personalization data.

#### **What should I do if Wandy isn't working as expected?**

If Wandy isn't working as expected, you can try troubleshooting common issues like checking your internet connection, refreshing your browser, starting a new chat, or checking your browser settings. If you're still having trouble, don't hesitate to reach out to our support team at [support@wand.ai.](mailto:support@wand.ai)

#### **How can I change my Wandy account settings?**

You can change your Wandy account settings from your Wandy dashboard. Click on your profile icon in the top right corner and navigate to the 'Account Settings' section where you can update your information and manage your account.

#### **What browsers are supported by Wandy?**

Wandy is designed to work seamlessly on a variety of web browsers. For the best experience, we recommend using the latest versions of Google Chrome, Mozilla Firefox, Safari, and Microsoft Edge.

#### **How secure is my data with Wandy?**

Wandy takes data security very seriously. All data is encrypted both in transit and at rest, and we implement strict security protocols and measures to protect your data. We also comply with all relevant data protection regulations, including SOC2 and GDPR.

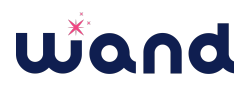

#### **Why did we create Wandy?**

Wand was founded with a very clear goal: Help everyone get more done, faster and better, regardless of skill-level or experience. We want to give our users the tools to solve complex business problems using data and create impact using AI, quickly and intuitively.

### <span id="page-23-0"></span>**Disclaimer**

© 2024 Wand AI, Inc. All rights reserved.

This user guide, and all the information contained herein, is the property of Wand AI, Inc. Any reproduction, distribution, or transmission of this guide, in whole or in part, without the prior written consent of Wand AI, Inc. is strictly prohibited.

The information in this guide is provided "as is" and is subject to change without notice. Wand AI, Inc. does not warrant that this document is error-free. No part of this document may be reproduced or transmitted in any form or by any means, electronic or mechanical, for any purpose, without the express written permission of Wand AI, Inc.

Wand AI, Inc. reserves the right to make changes to the features, functionality, or content of the product at any time and without notice in the spirit of continuous improvement and development. We strive to keep our documentation up-to-date and accurate to reflect these changes. However, there may be discrepancies between the current software version and the information in this guide due to the rapid evolution of our product.